# **Gmail Android App User Guide**

This is likewise one of the factors by obtaining the soft documents of this **Gmail Android App User Guide** by online. You might not require more times to spend to go to the books commencement as competently as search for them. In some cases, you likewise complete not discover the pronouncement Gmail Android App User Guide that you are looking for. It will enormously squander the time.

However below, considering you visit this web page, it will be therefore completely easy to get as without difficulty as download guide Gmail Android App User Guide

It will not acknowledge many era as we run by before. You can complete it even though do something something else at home and even in your workplace. so easy! So, are you question? Just exercise just what we have the funds for under as without difficulty as evaluation **Gmail Android App User Guide** what you taking into consideration to read!

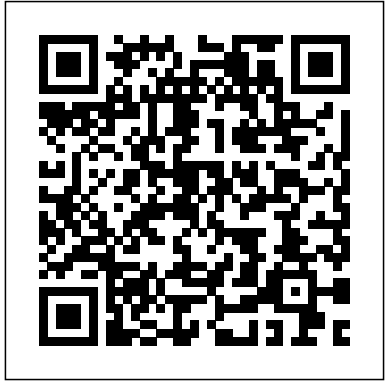

Mailbird | The Ultimate Guide to Gmail (0/34) Since Android is the most popular mobile phone operating system in the world, we will show you the Gmail interface on an Android phone. A Tour of the Mobile App. By default, the Gmail app opens to your inbox. Change Accounts and Select Tabs and Labels. The "Gmail" menu, available by touching the Gmail icon in the upper left corner of the ...

Gmail Guide: Getting to Know Gmail - How-To Geek Official Android Help Center where you can find tips and tutorials on using Android and other answers to frequently asked questions. Android Help. Sign in. Google apps. ... Find, open & close apps on Android. See two apps at the same time on Android. Change permissions for apps on your Android phone.

#### **Gmail Android App User Guide**

Use Gmail to send and receive email in G Suite. You can also manage contacts and organize your messages with labels and inbox tabs. ... Build web apps for your organization. You can design the app yourself or use a template and adapt it to meet your needs. ... G Suite user guide to accessibility; Visit the Google Accessibility site; Start your ...

Android doesn't force you to store apps on the home screen the way iOS does. Instead, you can install and store apps in the ... *ANDROIDTM Quick Start Guide*

The Gmail App is found on almost all Android phones and tablets. If it isn't already installed on your device you can download it from the Google Playstore. Although it is probably mainly used for accessing email on Gmail It can be used for accessing email on non Gmail accounts e.g. Yahoo Mail. *G Suite user guide to accessibility - G Suite Admin Help* MobileIron Email+ offers users a secure and mobile productivitycentric email, contacts, calendar and tasks experience for Android enterprise. It gives IT the security and controls it needs, including encryption to protect all business apps and data with confidence. Gmail API | Google Developers

*Add-on types | G Suite Add-ons | Google Developers* Gmail Help Guide Table of Contents ... Some of the features you can add to make Gmail more user friendly are called Labs. This basically means they are not permanent features and may change, break, or disappear at any time. Some of the features covered in this handout are

### Set up email in Android email app - Office Support

Outlook for iOS and Android is an intuitive mail app that makes it easy to share files and organize your inbox. ... reminiscent of Apple's Mail app, while Android users will see a big, blue Gmail ...

## **Android Help - Google Support**

After reviewing the introductory information, you can personalize your account. For example, select Change profile image to add a photo that will be visible to other Gmail users. If you want to change the colors and layout of the Gmail interface, select Choose a theme.If you have another email account, select Import contacts and mail to link it to your new Gmail account. Google User Manuals Download - ManualsLib

Users can create shortcuts and group apps together within folders, but

ANDROID QUICK START GUIDE iv. 4 Try some apps . 33 All Apps 33 Google Play 34 Phone 35 Gmail 36 Gallery 40 Photos 41 People 42 Hangouts & SMS 43 Calendar 44

#### **Gmail - Apps on Google Play**

Getting to Know Gmail. Lori Kaufman @howtogeek Updated June 5, 2019, ... we'll continue by focusing on the mobile Android app. ... Here we cover Google Hangouts (formally Gtalk), which will allow you to easily chat with any other Gmail user, or create a group chat (Hangout), with multiple users. ...

#### **1 Android 30 User's Guide**

View & download of more than 53 Google PDF user manuals, service manuals, operating guides. Cell phone user manuals, operating guides & specifications.

Android add-ons are components of an existing Android app (or a full Android app by itself), that extend Google Docs or Google Sheets Android app. When a user starts an Android add-on they have installed from one of these apps, it can receive context information from the Google Docs or Google Sheets app, present a customized Android interface ... *Beginner's Guide - Google Apps Learning Center* AUG-2.3.4-106 Android User's Guide About this guide This guide describes how to use release 2.34 of the Android™ mobile technology platform, including updates to Android applications that have been released on the Android Market™ downloadable applications service. This guide does not describe the physical features of your phone (its ... Gmail Guide: The Mobile App, Composing Mail, and Conversations The Ultimate Guide to Gmail Your guide to all the best Gmail tips, tricks, and secrets made with. ... Gmail Offline is a Chrome app that let's you check your gmail accounts even if you ... and more with other Gmail users. This can be great for organizations or teams CMS. Gmail. Gmail. A Beginner's Guide to Android | Everything You Need to ... This video gives developers a history of programmatic access to email and the motivation that led to why an API for Gmail was created. With the Gmail API, go beyond what standard email protocols allow you to do! *How to Use The Gmail App on Android - Swipe Tips* Gmail Android App User Guide **Outlook for iOS and Android Review | Tom's Guide**

About this guide 6 AUG-3.0-100 Android User's Guide "Voice Search and Voice Actions" on page 85 Searching the web and controlling your tablet by speaking Voice Actions. "Accounts" on page 93 Adding and synchronizing email and other accounts, including Google Accounts and Microsoft™ Exchange ActiveSync™ accounts.

## **MobileIron Email+ - Apps on Google Play**

This is a support website for all GSU faculty & Staff to assist them with the migration to Google Apps. The site will feature information on application basics, migration, and GSU-specific issues. Check weekly for updates, tips, and articles to help you maximize your efficiency with Google Apps!

#### Android 234 User's Guide

Gmail is an easy to use email app that saves you time and keeps your messages safe. Get your messages instantly via push notifications, read and respond online & offline, and find any message quickly. With the Gmail app you get: • An organized inbox - Social and promotional messages are sorted into categories so you can read messages from friends and family first.